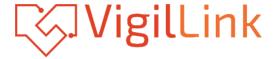

### **VLMX-44HT100**

4x4 HDMI 2.0 Matrix over HDBaseT 100m 18Gbps

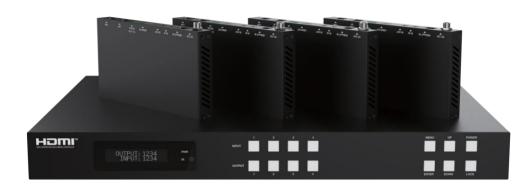

**User Manual** 

**VER 1.02** 

### Thank you for purchasing this product

Please read these instructions carefully for optimum performance and safety before connecting, operating, or adjusting this product. Please keep this manual for future reference.

### A surge protection device recommended

This product contains sensitive electrical components that electrical spikes may damage, surges, electric shocks, lightning strikes, etc. The use of surge protection systems is highly recommended to protect and extend the life of your equipment.

### **Table of Contents**

| 1. Introduction                           |
|-------------------------------------------|
| 2. Features                               |
| 3. Package Contents                       |
| 4. Specifications                         |
| 5. Operation Controls and Functions4      |
| 5.1. Matrix Panel4                        |
| 5.2. HDBaseT Receiver Panel6              |
| 6. IR Remote                              |
| 7. IR Control System                      |
| 8. IR Cable Pin Assignment11              |
| 9. EDID Management11                      |
| 10. Matrix Audio and RS-232 Introduction. |
| 11. Web GUI User Guide14                  |
| 12. RS-232 Control Command22              |
| 13 Application Example                    |

#### 1 Introduction

The 18Gbps 4 by 4 HDBaseT(100M) Matrix can connect four HDMI sources to eight displays. It features four HDMI outputs, and each HDMI output is mirrored to provide a Cat-Cable output that runs simultaneously. HDBaseT output can extend video transmission distance up to 328ft / 100m via a single cat5e/6/7 cable, and the resolution is up to 4K@60Hz 4:4:4.

The product supports the IR matrix and Audio matrix. ARC function can return the audio signal from HDMI or HDBaseT display device to coaxial audio and analog audio output by Web GUI or ASCII code control. It can also extract the audio signal from the HDMI source deviceto analog audio and coaxial audio output by Web GUI or ASCII code control. Moreover, the product supports bi-directional IR and RS-232 functions. The IR signal is one-to-one control

at the Matrix end, but the IR signal follows the HDMI video channel at the HDBaseT Receiverend. The RS-232 port is a bi-directional channel and supports one-to-one transmission.

The product provides an intuitive set of front panels with OLED screens and supports controlvia front panel buttons, IR remote, RS-232, LAN, and Web GUI.

#### 2. Features

- ☆ HDCP 2.2 and HDCP 1.4 compliant
- ☆ 4 HDMI inputs, 4 HDMI & HDBaseT mirrored outputs
- ☆ HDMI ports transmit 18Gbps lossless uncompressed video bandwidth
- ☆ Supports 18Gbps lossless compressed HDBaseT signal transmission
- ☆ Supports 4K->1080P Down Scaler
- ☆ Dolby Vision, HDR10+, and HLG are supported
- ☆ HDBaseT output can extend video transmission distance up to 328ft / 100 meters via a single cat5e/6/7 cable, and the resolution is up to 4K@60Hz 4:4:4.
- ☆ HDMI audio pass-through up to 7.1CH HD audio (LPCM, Dolby TrueHD, and DTS-HD Master Audio)
- ☆ Supports ARC function on local HDMI and HDBaseT output ports
- ☆ IR matrix and Audio matrix are supported
- ☆ Supports smart EDID management is supported
- ☆ 24V PoC on all HDBaseT ports
- ☆ Controls via front panel buttons, IR remote, RS-232, LAN, and Web GUI

### 3. Package Contents

- 1) 1x 4 by 4 HDMI and HDBaseT Matrix Switch
- ② 4x HDBaseT Receiver
- 3 1x Matrix IR Remote
- (4) 1x 100~240V AC 50/60Hz Power cable
- (5) 1x RS-232 serial cable (1.5 meters, male to female head)
- 6 8x 3-pin Phoenix Connector
- 7) 5x IR Blaster cable (1.5 meters)
- (8) 6x 20~60KHz IR Receiver cable (1.5 meters)
- (9) 10x Mounting Ear (Matrix and Receiver)
- 10 1x User Manual

### 4. Specifications

| Technical                                                                             |                                                                                                    |  |  |
|---------------------------------------------------------------------------------------|----------------------------------------------------------------------------------------------------|--|--|
| HDCP Compliance                                                                       | HDCP 2.2 and HDCP 1.4                                                                                                    |  |  |
| Video Bandwidth                                                                       | 18Gbps                                                                                                    |  |  |
| Video Resolution                                                                      | Up to 4K2K@50/60Hz (4:4:4)                                                                                                    |  |  |
| Color Space                                                                           | RGB, YCbCr 4:4:4/4:2:2/4:2:0                                                                                                    |  |  |
| Color Depth                                                                           | 12-bit (4K), 16-bit (1080P)                                                                                                    |  |  |
| HDMI Audio Formats (Pass-through)                                                     | PCM2.0/5.1/7.1CH, Dolby Digital/Plus/EX, Dolby True HD, DTS, DTS-EX, DTS-96/24, DTS High Res, DTS-HD Master Audio, DSD                            |  |  |
| Coax Audio Formats                                                                    | PCM 2.0, Dolby Digital / Plus, DTS,                                                                                                    |  |  |
| L/R Audio Formats                                                                     | Formats PCM2.0                                                                                                    |  |  |
| HDR formats                                                                           | 4:4:4,4:2:2,4:2:0(10,12bit deep color)<br>HDR10,HDR10+,Dolby Vision, HLG                                                                          |  |  |
| Infrared                                                                              | 20KHz ~ 60KHz                                                                                                    |  |  |
| Human-body Model:  ESD Protection  +8kV (Air-gap discharge), ±4kV (Contact discharge) |                                                                                                    |  |  |
| Connection                                                                            |                                                                                                    |  |  |
| Matrix                                                                                |                                                                                                    |  |  |
| Input Ports                                                                           | 4xINPUT [HDMI Type A, 19-pin female] 6xIR INPUT [3.5mm Stereo Mini-jack] 2xStereo Audio [3.5mm Stereo Mini-jack B] 1xSPDIF(OPTICAL) 1xSPDIF(COAX) |  |  |

| Output Ports                    | 4×HDMI OUTPUT [HDMI Type A, 19-pin female] 4×HDBaseT port [RJ45] 5×IR OUTPUT [3.5mm Stereo Mini-jack] 4×RS-232 [3-pin Phoenix connector] 4×SPDIF(COAX) 4×Stereo Audio[3.5mm Stereo Mini-jack] 1×LAN [RJ45] |                                              |                            |  |
|---------------------------------|----------------------------------------------------------------------------------------------------|----------------------------------------------|----------------------------|--|
| Control Ports                   | 1×TCP/IP [RJ45]<br>1×RS-232 [D-Sul                                                                                                    |                                              |                            |  |
| HDBaseT Receiver                |                                                                                                    |                                              |                            |  |
| Input Ports                     | 1×HDBaseT IN [<br>1×IR IN [3.5mm S                                                                                                    | •                                            |                            |  |
| Output Ports                    | _                                                                                                    | DMI Type A, 19-pin fe<br>m Stereo Mini-jack] | emale]                     |  |
| Control Ports                   | 1×SERVICE [Micro USB, Update port] 1×RS-232 [Phoenix jack] 2×LAN [RJ45]                                                                                                    |                                              |                            |  |
| Mechanical                      |                                                                                                    |                                              |                            |  |
| Housing                         | Metal Enclosure                                                                                                    |                                              |                            |  |
| Color                           | Black                                                                                                    |                                              |                            |  |
| Dimensions                      | TX: 440mm (W)×274mm (D)×45mm (H)<br>RX: 163mm (W)×90.3mm (D)×18mm (H)                                                                                                    |                                              |                            |  |
| Weight                          | TX: 3977g, RX: 3                                                                                                    | 92g                                          |                            |  |
| Power Supply                    | AC 100 - 240V 50                                                                                                    | 0/60Hz                                       |                            |  |
| Power Consumption               | 70W (Max)                                                                                                    |                                              |                            |  |
| Operating Temperature           | 0°C ~ 40°C / 32°F ~ 104°F                                                                                                    |                                              |                            |  |
| Storage Temperature             | -20°C ~ 60°C / -4°F ~ 140°F                                                                                                    |                                              |                            |  |
| Relative Humidity               | 20~90% RH (Non-Condensation)                                                                                                    |                                              |                            |  |
|                                 | 4K60 - Feet / Meters                                                                                                    |                                              |                            |  |
| Resolution / Distance           |                                                                                                    | 4K60 - Feet / Meter                          | 'S                         |  |
| Resolution / Distance Cat5e/6/7 |                                                                                                    | 328ft / 100M                                 | 'S                         |  |
|                                 | 4K60 -<br>Feet / Meters                                                                                                    |                                              | 1080P60 -<br>Feet / Meters |  |
| Cat5e/6/7                       |                                                                                                    | 328ft / 100M<br><b>4K30 -</b>                | 1080P60 -                  |  |

# 5. Operation Controls and Functions

### 5.1 Matrix Panel

#### Front Panel

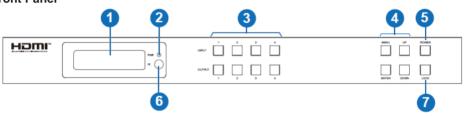

| NO. | Name                       | Function Description                                                                                                    |
|-----|----------------------------|----------------------------------------------------------------------------------------------------|
| 1   | OLED screen                | Display matrix switching status, input/output port, EDID, Baud rate, IP Address.                                                                                                    |
| 2   | Power LED                  | The LED will illuminate in green when the product is connected to the power supply and red when the product is on standby.                                                                                                    |
| 3   | Input / Output<br>buttons  | You need to press an output button (1~4) firstly and then press an input button (1~4) to select the corresponding input source for the output port.                                                                                                    |
| 4   | MENU / ENTER<br>/ UP /DOWN | ①EDID Check: On the initial OLED display screen, press "MENU" button to enter the Matrix switching state interface, then press the "UP/DOWN" button to check the current EDIDinformation of each HDMI input port. ②EDID setting: On the initial OLED display screen, press "MENU" button to enter the EDID setting interface, press The "UP/DOWN" button selects the required EDID and presses the "ENTER" button. A prompt "copy to input:" will appear. Then press the "UP/DOWN" button to select the input port youneed to set and press the "ENTER" button again to confirm. ③Baud rate setting: On the initial OLED display screen, press the "MENU" button to enter the Baud rate interface, and press the "UP/DOWN" button to confirm the setting. ④IP Address Check: On the initial OLED display screen, press the "MENU" button to enter the IP interface, then press "UP/DOWN" button to check the current IP address. Pressing the "MENU" button again will return to the initial OLED display status. |
| 5   | POWER button               | Long press the POWER button for 3 seconds to enter the standby mode, then short press it to wake up the device.                                                                                                    |
| 6   | IR Window                  | IR receiver window only receives the IR remote signal from this product.                                                                                                    |
| 7   | LOCK button                | Short press the LOCK button to lock the front panel buttons (Except for the power button); Press it again to unlock.                                                                                                    |

#### **Rear Panel**

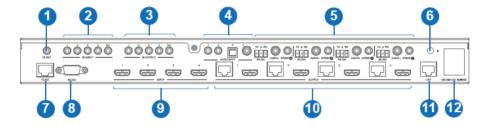

| No. | Name               | Function Description                                                                                                    |  |  |
|-----|--------------------|----------------------------------------------------------------------------------------------------|--|--|
| 1   | IR EXT             | If the IR receiver window of the unit is blocked or the unit installed in a closed area out of the infrared line of sight, the IRreceiver cable can be inserted into the "IR EXT" po to receive the IR remote signal. |  |  |
| 2   | IR INPUT ports     | Connect to the IR receiver cable; the IR receive signal will emitto the "IR OUT" port of the HDBaseT Receiver.                                                                                                    |  |  |
| 3   | IR OUTPUT ports    | Connect to the IR blaster cable; the IR emit signal is from the "IR IN"port of the HDBaseT Receiver.                                                                                                    |  |  |
| 4   | AUDIO IN ports     | L/R, optical and coaxial audio input ports, connect to external audio source devices such as PC or DVDs.                                                                                                    |  |  |
|     | RS-232 port        | Connect to a PC or control system by 3-pin phoenix connector serial cable to transmit command between the Matrix and HDBaseT Receiver.                                                                                |  |  |
| 5   | DIGITAL port       | Coaxial audio output port, connect to an audio output device such as an audio amplifier via a coaxial cable.                                                                                                    |  |  |
|     | STEREO port        | Stereo audio output port, connect to an amplifier or speaker via a 3.5mm audio cable.                                                                                                    |  |  |
| 6   | GND                | The housing is connected to the ground.                                                                                                    |  |  |
| 7   | TCP/IP port        | This port is the link port for TCP/IP control and connects to an active Ethernet link by an RJ45 cable.                                                                                                    |  |  |
| 8   | RS-232 port        | Connect to a PC or control system by D-Sub 9-pin cable to control the Matrix.                                                                                                    |  |  |
| 9   | INPUT ports (1-4)  | HDMI input ports connect to HDMI source devices such as DVDs or PS4 with an HDMI cable.                                                                                                    |  |  |
|     |                    | HDBaseT ports connect to HDBaseT Receiver via Cat cable.                                                                                                    |  |  |
| 10  | OUTPUT ports (1-4) | HDMI output ports connect to HDMI display devices such as TV or monitor with an HDMI cable.                                                                                                    |  |  |
| 11  | LAN                | This port is connected to a router, and the LAN port of the HDBaseT Receiver can connect to Internet devices such as PCsor laptops.                                                                                   |  |  |
| 12  | POWER input        | Connect to 100~240V AC 50/60Hz power cable.                                                                                                    |  |  |

#### Data Signal Indicator Lamp

- Illuminating: HDMI signal with HDCP.
- Flashing: HDMI signal without HDCP.
- Dark: No HDMI signal.

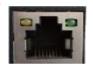

Video (OUT)

# Connection Signal Indicator Lamp

- Illuminating: Matrix and HDBaseT Receiver are in good connection status.
- Flashing: Matrix and HDBaseT
   Receiver are in poor connection status.
- Dark: Matrix and HDBaseT

  Receiver are not connected

#### 5.2 HDRaseT Receiver Panel

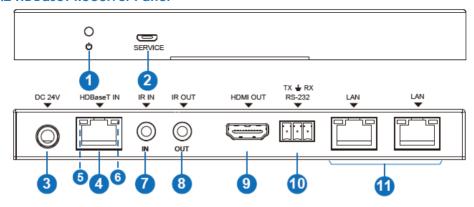

| No. | Name                                           | Function Description                                                                                                    |  |  |
|-----|------------------------------------------------|----------------------------------------------------------------------------------------------------|--|--|
| 1   | POWER LED                                      | Power LED indicator; LED will illuminate when the device is connected to the power supply.                                                                                                    |  |  |
| 2   | SERVICER port                                  | Firmware update port                                                                                                    |  |  |
| 3   | DC 24V                                         | Plug the DC 24V/1A power cord into this port and connect the adapter to the AC wall outlet.  Note: The Matrix supports the PoC function, so the Receiverdoesn't need to connect the power supply when HDBaseT IN port is connected to the HDBaseT port of the Matrix. |  |  |
| 4   | HDBaseT IN port                                | Connect to HDBaseT output port of the Matrix with Cat cable.                                                                                                    |  |  |
| 5   | Connection<br>Signal Indicator<br>Lamp (Green) | <ul> <li>Illuminating: Matrix and Receiver are in good connection status.</li> <li>Flashing: Matrix and Receiver are in poor connection status.</li> <li>Dark: Matrix and Receiver are not connected.</li> </ul>                                                      |  |  |
| 6   | Data Signal<br>Indicator Lamp<br>(Orange)      | <ul><li>Illuminating: HDMI signal with HDCP.</li><li>Flashing: HDMI signal without HDCP.</li><li>Dark: No HDMI signal.</li></ul>                                                                                                    |  |  |

| No. | Name          | Function Description                                                                                                    |
|-----|---------------|----------------------------------------------------------------------------------------------------|
| 7   | IR IN         | Connect to the IR receiver cable; the IR signal will emit to the IROUT port of the Matrix.                                       |
| 8   | IR OUT        | Connect to IR blaster cable; the IR emit signal is from IR IN port of the Matrix.                                                |
| 9   | HDMI OUT port | HDMI output port, connect to HDMI display device such as TV or monitor with HDMI cable.                                          |
| 10  | RS-232 port   | Connect to a PC or control system by a 3-pin phoenix connectorcable to transmit command between the Matrix and HDBaseT Receiver. |
| 11  | LAN ports     | Connect Ethernet cables to these ports to provide a wired Ethernet connection to local devices.                                  |

### 6. IR Remote

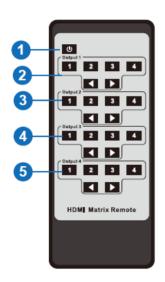

- ① **Power on or Standby:** Power on the Matrix or set it to standby mode.
- ② **Output 1:** Press the 1\2\3\4 button to select the input source to HDMI OUTPUT 1.
- ③ Output 2: Press the 1\2\3\4 button to select the input source toHDMI OUTPUT 2.
- 4 Output 3: Press the 1\2\3\4 button to select the input source to HDMI OUTPUT 3.
- (5) **Output 4:** Press the 1\2\3\4 button to select the input source toHDMI OUTPUT 4.
- ◆ : Select the last or next input source button.

The Matrix can be selected input and output sources by using the IR remote. There are two ways to receive the IR remote signal.

**The first way:** The IR window accepts the IR remote signal. When using the IR remote, the furthest distance is 7 meters, and the angle is  $\pm 45^{\circ}$ . The diagram is shown below:

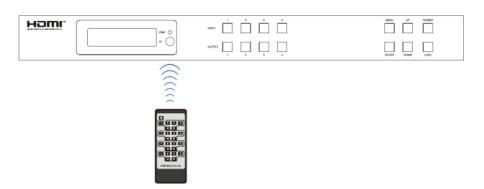

IR remote of the Matrix

**The second way:** If the IR receiver window of the Matrix is blocked or the Matrix is installed in a closed area out of the infrared line of sight, the IR receiver cable can be inserted into the "IR EXT"port to receive the IR remote signal. The furthest distance of using the IR remote is 7 meters , and the IR remote is directly faced to the IR receiver head. The diagram is shown below.

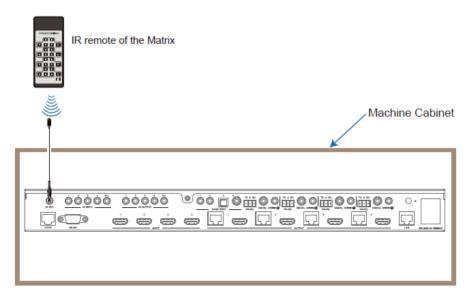

### 7. IR Control System

The product is not only a matrix switch but also an extender. It supports bi-directional IR control. When Matrix is connected to HDBaseT Receiver through Cat 5e/6/7 cable, you can control the remote display device (HDBaseT) or input source device (Matrix) through IR signal transmission. But you must note that the IR signal transmission method is different from themethod from Matrix (local) to HDBaseT Receiver (remote) and from HDBaseT Receiver (remote) to Matrix (local).

At the Matrix end (Local end): the IR signal is the one-to-one transmission. It means that theIR INPUT 1 port signal of the Matrix will emit to the IR output port of the HDBaseT Receiver 1, and the IR INPUT 2 port signal of the Matrix will emit to the IR output port of the HDBaseT Receiver 2, etc. It doesn't follow the video switch to change. IR All input port signals of the Matrix will emit to all IR output ports of the HDBaseT receiver simultaneously. Please see the following connection diagram.

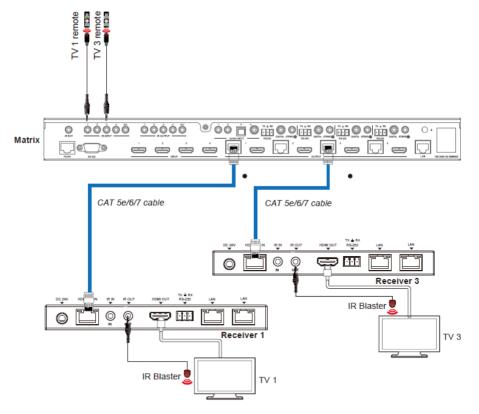

Figure 1: IR connection diagram (Matrix end)

At HDBaseT receiver (Remote end): IR signal follows video switch to change. For example, the HDMI output signal on the HDBaseT Receiver 1 is from the HDMI 2 input port, so the IR input signal of the HDBaseT Receiver 1 will emit to the IR OUTPUT 2 port of the Matrix. The HDMI output signal on the HDBaseT Receiver 3 is from the HDMI 4 input port. Then, the IR input signal of the HDBaseT Receiver 3 will emit to IR OUTPUT 4 port of the Matrix, etc. Any HDBaseT Receiver's IR IN signal can output from the IR ALL port of the Matrix, and the IR OUTPUT ALL

signal of the Matrix depends on your IR remote of the source device. Please see the following connection diagram.

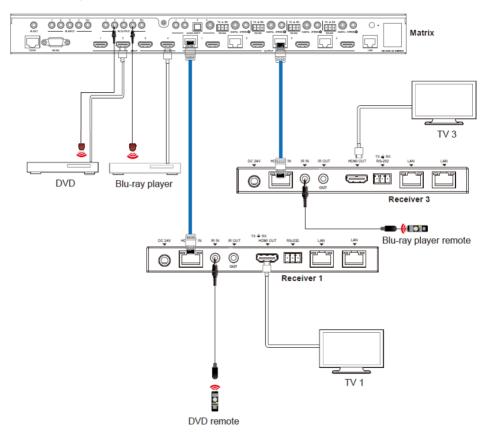

Figure 2: IR connection diagram (HDBaseT Receiver end)

### 8. IR Cable Pin Assignment

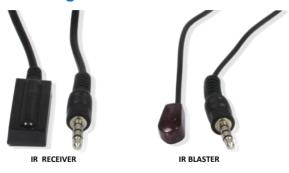

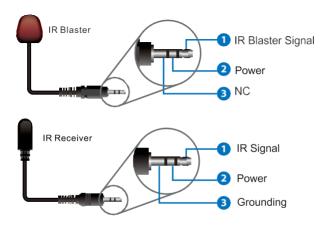

### 9. EDID Management

This Matrix has 21 factory-defined EDID settings, 2 user-defined EDID modes, and 8 copy EDID modes. You can select the defined EDID mode or copy EDID mode to the input port through the on-panelbutton, ASCII control, or Web GUI.

**On-panel button operation:** On the initial OLED display screen, press the "MENU" button to enterthe EDID setting interface, press the "UP/DOWN" button to select the required EDID, and press the "ENTER" button. A prompt "copy to input:" will appear. Then press the "UP/DOWN" button to

select the input port you need to set and press the "ENTER" button again to confirm this operation.

**RS-232 control operation:** Connect the Matrix to PC with a serial cable, then open a Serial Command tool on PC to send ASCII command "s EDID in x from z!" to set EDID. For details, please refer to "EDID Setting" in the ASCII command list of "12. RS-232 Control Command".

| <b>Web GUI Operation:</b> Please check the EDID management on the "Input page" of "11. VGUI User Guide". | Web |
|----------------------------------------------------------------------------------------------------|-----|
|                                                                                                    |     |

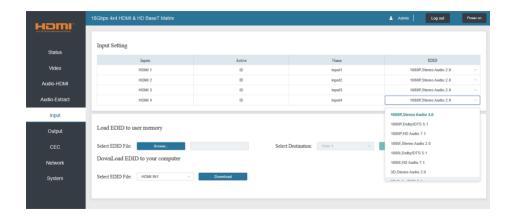

The defined EDID setting list of the product is shown below:

| EDID Mode | EDID Description             |
|-----------|------------------------------|
| 1         | 1080p, Stereo Audio 2.0      |
| 2         | 1080p, Dolby/DTS 5.1         |
| 3         | 1080p, HD Audio 7.1          |
| 4         | 1080i, Stereo Audio 2.0      |
| 5         | 1080i, Dolby/DTS 5.1         |
| 6         | 1080i, HD Audio 7.1          |
| 7         | 3D, Stereo Audio 2.0         |
| 8         | 3D, Dolby/DTS 5.1            |
| 9         | 3D, HD Audio 7.1             |
| 10        | 4K2K30_444, Stereo Audio 2.0 |
| 11        | 4K2K30_444, Dolby/DTS 5.1    |
| 12        | 4K2K30_444, HD Audio 7.1     |
| 13        | 4K2K60_420, Stereo Audio 2.0 |
| 14        | 4K2K60_420, Dolby/DTS 5.1    |
| 15        | 4K2K60_420, HD Audio 7.1     |
| 16        | 4K2K60_444, Stereo Audio 2.0 |
| 17        | 4K2K60_444, Dolby/DTS 5.1    |
| 18        | 4K2K60_444, HD Audio 7.1     |
| 19        | 4K2K60, Stereo Audio 2.0 HDR |
| 20        | 4K2K60, Dolby/DTS 5.1 HDR    |
| 21        | 4K2K60, HD Audio 7.1HDR      |
| 22        | User1                        |
| 23        | User2                        |
| 24~27     | Copy from HDMI OUT 1~4       |
| 28~31     | Copy from HDBT OUT 1~4       |

#### 10. Matrix Audio and RS-232 Introduction

The Matrix supports coaxial and analog audio output. The audio signal follows HDBaseT and HDMI output ports. It supports one-to-one transmission. For example, the OUTPUT 1 port the audio signal follows HDBaseT and HDMI 1 port; the OUTPUT 2 port audio signal follows HDBaseTand HDMI 2 port etc.

Suppose the HDMI ARC switch and HDBaseT ARC switch are turned on by ASCII command. In that case, the coaxialand analog audio output signal can be the returned HDMI or HDBaseT display device's audio, the external audio source, or the extracted HDMI source device audio. Note: During multi-audio, 3.5 audio has no audio output.

The RS-232 channel is also one-to-one transmission. For example, the RS-232 port of the OUTPUT 1 at the Matrix end follows the RS-232 port at HDBaseT Receiver 1, The RS-232 port of the OUTPUT 3 at the Matrix end follows the RS-232 port at HDBaseT Receiver 3, etc. Please see the following connection diagram.

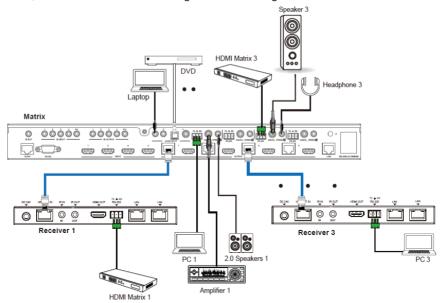

#### RS-232 port:

- The RS-232 port of Matrix and receiver is a two-way channel (you can connect PC at Matrix or receiver and connect HDMI Matrix at receiver or Matrix).
- The RS-232 port of Matrix and receiver is one-to-one transmission (For example: RS-232 of OUTPUT 2 at Matrix to RS-232 of HDBaseT Receiver 2).
- You can use Upper computer or control software of the HDMI Matrix on the computer to control remote HDMI Matrix.

Figure 3: Audio and RS-232 connection diagram

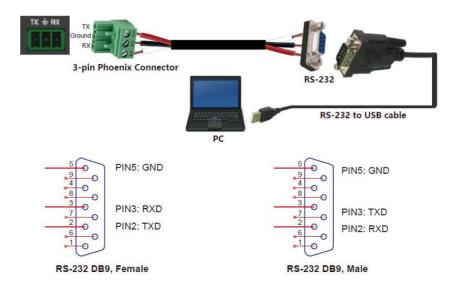

Figure 4: 3-pin phoenix connector to USB

#### 11. Web GUI User Guide

Web GUI can control the Matrix. The operation method is shown below:

Step 1: Get the current IP Address.

The default IP address is 192.168.1.100. You can get the current Matrix IP address in two ways:

**The first way:** You can get the IP address via panel buttons. Press the "MENU" button on the initial OLED display to enter the Matrix switching state interface, then press the "UP/DOWN" button tocheck the current IP address.

**The second way:** You can get the IP address via RS-232 control. Send the ASCII command "r ipconfig!" through a Serial Command tool, then you'll get the feedback information as shown below:

IP Mode: DHCP

IP:192.168.62.109

Subnet Mask:255.255.255.0

Gateway:192.168.62.1 TCP/IP port:8000

Telnet port:23

Mac address:6c-df-fb-0c-b3-8e

IP: 192.168.62.109 in the above figure is the IP Address of the Matrix (the IP address isvariable, depending on what the specific machine returns).

For the details of RS-232 control, please refer to "12. RS-232 Control Command".

**Step 2:** Connect the TCP/IP port of the Matrix to a PC with a UTP cable, and set the PC's IP address to be in the same network segment as the Matrix.

Step 3: Input the IP address into your browser on the PC to enter the Web GUI page.

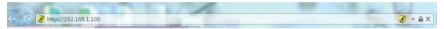

After entering the Web GUI page, there will be a Login page, as shown below:

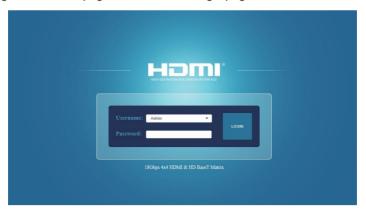

Select the Username from the list and enter the password. The default passwords are:

Username User Admin
Password user admin

After entering the password, click the "Log in" button, and the following Status page will appear.

#### ■ Status Page

The Status page provides basic information about the installed firmware version and the device's network settings.

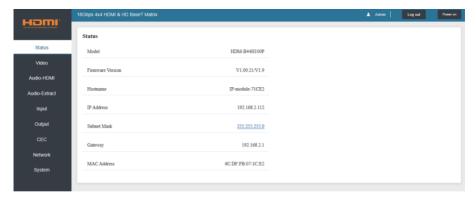

#### ■ Video Page

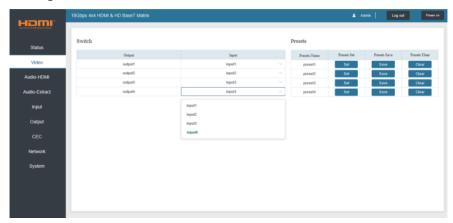

You can do the following operations on the Video page:

- ① Output: The current device's OUTPUT port. You can select a signal source for it.
- ② **Input:** You can click the drop-down menu to select the signal source for the corresponding OUTPUT port.
- ③ Presets Name: You can name the current scene with a maximum length of 12 characters(the Chinese name is unsupported).
- Presets Set: You can restore the last saved audio-video matrix switching relationship settings.
- (5) **Presets Save:** You can save the audio-video matrix switching relationship.
- 6 Presets Clear: You can clear the saved audio-video matrix switching relationship.

#### ■ Audio-HDMI Page

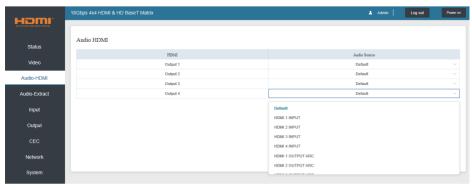

You can do the following operations on the Audio-HDMI page:

- ① HDMI: Audio channel of the current Output.
- ② **Audio Source:** The input source of the current audio channel. You can switch the input source by clicking the corresponding drop-down box to select the desired input source.

#### ■ Audio-Extract Page

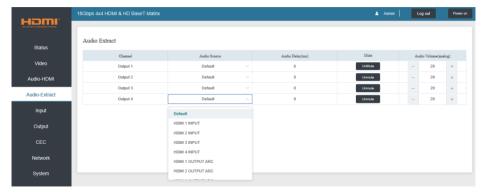

You can do the following operations on the Audio-Extract page:

- (1) Channel: Audio output channel for coaxial audio or analog audio.
- ② Audio Source: The input source of the current audio channel. You can switch the input source by clicking the corresponding drop-down box to select the desired input source.
- ③ Audio Delay: Set the output delay. You can modify it by entering the input box's corresponding value (range:  $0 \sim 300$ ).
- (4) Mute: You can mute or unmute the audio output channel by clicking the blue button.
- ⑤ Audio Volume(Analog): You can set the volume value (range: 0~30) for the analog output channel by clicking "-"/"+" or entering the value in the input box.

#### ■ Input Page

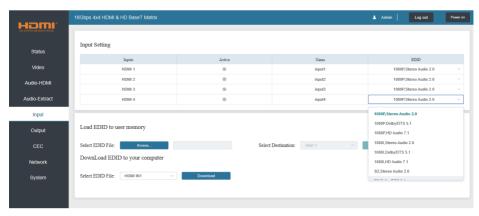

You can do the following operations on the Input page:

- ① Inputs: Input channel of the device.
- ② Active: It indicates whether the channel is connected to a signal source.
- **3 Name:** The input channel's name. You can modify it by entering the corresponding word (max length: 12 characters) in the input box (the Chinese name is unsupported).
- ④ EDID: You can set the current channel's EDID. The specific operation is as follows:

#### Set FDID for the User

Click the "Browse" button, then select the bin file. If you choose the wrong EDID file, there willbe a prompt, as shown in the following figure:

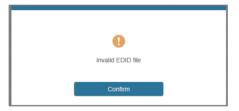

Make sure to select the correct file; then you can check the selected file's name. Select "User 1" or "User 2", then click "Upload". After successful setting, it will prompt as follows:

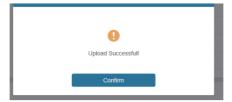

#### Download the EDID File for the Corresponding Input Channel

Click the drop-down box of "Select EDID File" to select the corresponding input channel. Then click "Download" to download the related EDID file.

#### ■ Output Page

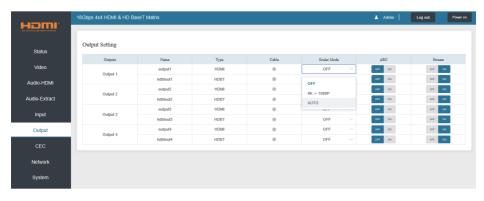

You can do the following operations on the Output page:

- ① Outputs: Output channel of the device.
- ② **Name:** The current output channel's name. You can modify it by entering the corresponding word (max length: 12 characters) in the input box (the Chinese name is unsupported).
- (3) **Type:** The current output channel's type (HDMI or HDBT).
- **(4) Cable:** It indicates the connection status of output ports. When the output port is connected to the display, it shows green; otherwise, it shows gray.

- (5) Scalar Mode: Set the current output resolution mode.
- 6 ARC: Turn on/off the ARC function.
- Turn on/off the output stream.

#### **■ CEC Page**

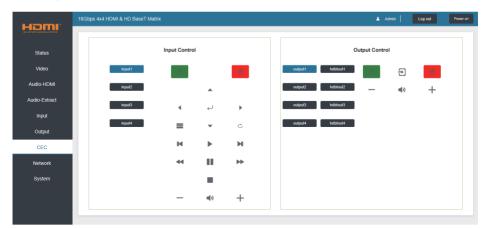

You can perform CEC management on this page:

- ① **Input Control:** You can control the operation of each input source by pressing the icons on the page.
- ② **Output Control:** You can control the process of each display, such as power on/off,volume +/-, and active source switching.

#### ■ Network Page

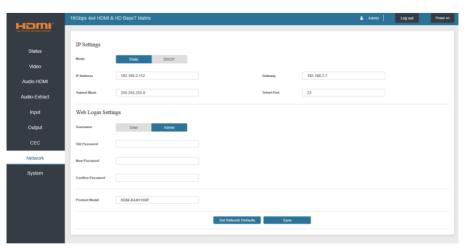

#### Set the Default Network

Click the "Set Network Defaults" button; there will be a prompt, as shown in the following figure:

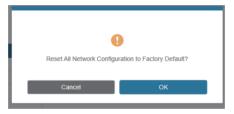

Click "OK" to search the IP Address again, as shown in the following figure:

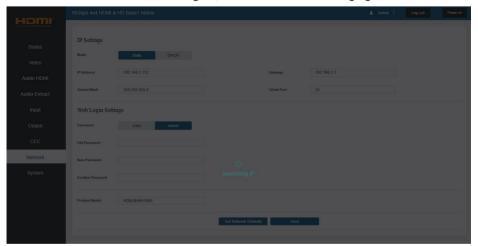

After searching, it will switch to the login page; the default network setting iscompleted.

#### **Modify User Password**

Click the "User" button, enter the correct Old Password, New Password, and Confirm Password, then click "Save." After successful modification, there will be a prompt, as shown in the following figure:

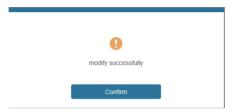

Note: Input rules for changing passwords:

- (1) The Password can't be empty.
- (2) New Password can't be the same as the Old Password.
- (3) New Password and Confirm Password must be the same.

#### **Modify Network Setting**

Modify the Mode/IP Address/Gateway/Subnet Mask/Telnet Port as required, click "Save" to save the settings, then it will come into effect.

After modification, if the Mode is "Static," it will switch to the corresponding IP Address; if the Mode is "DHCP," it will automatically search and switch to the IP Address assigned by the router.

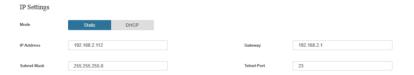

#### ■ System Page

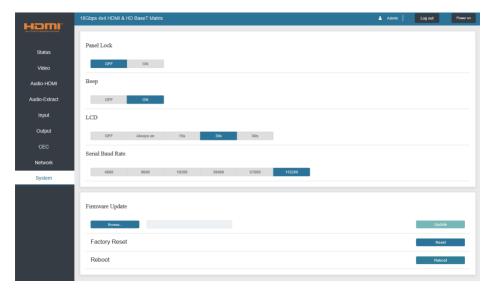

- ① Panel Lock: Click "Panel Lock" to lock/unlock panel buttons. "On" indicates that panel buttons are unavailable; "Off" indicates panel buttons are available.
- ② Beep: Click "Beep" to turn on/off the beep.
- ③ LCD: You can turn on/off the LCD and set the turn-on time (15s/30s/60s).
- 4 Serial Baud Rate: Click the value to set the Serial Baud Rate.
- ⑤ Firmware Update: Click "Browse" to select the update file, then click "Update" to complete teirmware update.
- ⑥ Factory Reset: You can reset the machine to factory defaults by clicking "Reset."
- ⑦ Reboot: You can reboot the device by clicking "Reboot."

**Note:** After reset/reboot, it will switch to the login page.

#### 12 RS-232 Control Command

The product also supports RS-232 control. You need a serial cable with RS-232 male head and DB9 transfer USB male head. The RS-232 head of the serial cable is connected to the RS-232 control port with DB 9 at the rear of the Matrix, and the USB head of the serial cable is connected to a PC. The connection method is as follows:

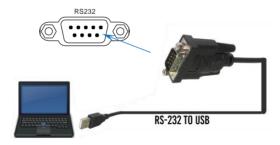

Then, open a Serial Command tool on a PC to send an ASCII command to control the Matrix.

The ASCII command list about the product is shown below.

#### **ASCII Command**

Serial port protocol. Baud rate: 115200. Data bits: 8bit. Stop bits:1. Check bit: 0

- x Parameter 1
- y Parameter 2
- ! Delimiter

| ASCII Command | Function Description                                        | Example    | Feedback                                                                                                    | Default Setting |  |  |
|---------------|-------------------------------------------------------------|------------|----------------------------------------------------------------------------------------------------|-----------------|--|--|
| Power         |                                                             |            |                                                                                                    |                 |  |  |
| s power z!    | Power on/off the device,z=0~1 (z=0 power off, z=1 power on) | s power 1! | Power on  System Initializing Initialization Finished! power off POWER 0                                                                  | power on        |  |  |
| r power!      | Get current power state                                     | r power!   | power on/power off                                                                                                    |                 |  |  |
| s reboot!     | Reboot the device                                           | s reboot!  | Reboot  System Initializing Initialization Finished! FW version 1.00.01                                                                   |                 |  |  |
| System Setup  |                                                             |            |                                                                                                    |                 |  |  |
| help!         | List all commands                                           | help!      |                                                                                                    |                 |  |  |
| r type!       | Get device model                                            | r type!    | HDM-B44H100P                                                                                                    |                 |  |  |
| r status!     | Get device current status                                   | r status!  | Get the unit all status:<br>power, beep, lock, in/<br>out connection, video/<br>audio crosspoint,<br>edid, scaler,hdcp,<br>network status |                 |  |  |

| ASCII Command      | Function Description                                                            | Example                                  | Feedback                                                                                           | Default Setting                                                                          |
|--------------------|---------------------------------------------------------------------------------|------------------------------------------|----------------------------------------------------------------------------------------------------|------------------------------------------------------------------------------------------|
| r fw version!      | Get Firmware version                                                            | r fw version!                            | MCU BOOT: V1.00.02<br>MCU APP: V1.00.01<br>WEB GUI: V1.01                                          |                                                                                          |
| r link in x!       | Get the connection status of the x input port, $x=0~4(0=all)$                   | r link in 1!                             | hdmi input 1: connect                                                                              |                                                                                          |
| r link out y!      | Get the connection status of the y output port, y=0~40=all)                     | r link out 1!                            | hdmi output 1: connect<br>hdbt output 1: connect                                                   |                                                                                          |
| s reset!           | Reset to factory defaults                                                       | s reset!                                 | Reset to factory defaults<br>System Initializing<br>Initialization Finished!<br>FW version 1.00.01 |                                                                                          |
| s beep z!          | Enable/Disable buzzer function, z=0~1(z=0 beep off, z=1 beep on)                | s beep 1!                                | beep on<br>beep off                                                                                | beep on                                                                                  |
| r beep!            | Get buzzer state                                                                | r beep!                                  | beep on / beep off                                                                                 |                                                                                          |
| s lock z!          | Lock/Unlock front panel button,<br>z=0~1 (z=0 lock off,z=1 lock on)             | s lock 1!                                | panel button lock on panel button lock off                                                         | panel button<br>lock off                                                                 |
| r lock!            | Get panel button lock state                                                     | r lock!                                  | panel button lock on/off                                                                           |                                                                                          |
| s lcd on time z!   | Set LCD screen remain on time, z=0~4 (0:off, 1:always on, 2:15s, 3:30s, 4:60s)  | s lcd on time 1!                         | lcd on always                                                                                      | lcd on 30 seconds                                                                        |
| r lcd mode!        | Get the backlight status of lcd screen                                          | r lcd mode!                              | lcd on always                                                                                      |                                                                                          |
| s save preset z!   | Save switch state between all output port and the input port to preset z, z=1~4 | s save preset 1!                         | save to preset 1                                                                                   |                                                                                          |
| s recall preset z! | Call saved preset z scenarios, z=1~4                                            | s recall preset 1!                       | recall from preset 1                                                                               |                                                                                          |
| s clear preset z!  | Clear stored preset z scenarios, z=1~4                                          | s clear preset 1!                        | clear preset 1                                                                                     |                                                                                          |
| r preset z!        | Get preset z information, z=1~4                                                 | r preset 1!                              | video/audio crosspoint                                                                             |                                                                                          |
| s ptp!             |                                                                                 | s ptp!                                   | ptp                                                                                                | ptp                                                                                      |
| Output Setting     |                                                                                 |                                          |                                                                                                    |                                                                                          |
| s in x av out y!   | Set input x to output y, x=1~4, y=0~4(0=all)                                    | s in 1 av out 2!                         | input 1 -> output 2                                                                                | input 1 -> output 1<br>input 2 -> output 2<br>input 3 -> output 3<br>input 4 -> output 4 |
| r av out y!        | Get output y signal status y=0~4(0=all)                                         | r av out 0!                              | input 1 -> output 1<br>input 2 -> output 2<br>input 3 -> output 3<br>input 4 -> output 4           |                                                                                          |
| s hdmi y stream z! | Set hdmi output y stream on/off, y=0~4(0=all) z=0~1(0:disable,1:enable)         | s hdmi 1 stream 1!<br>s hdmi 0 stream 1! | Enable bdmi all outputs                                                                            |                                                                                          |
| r hdmi y stream!   | Get hdmi output y stream status, y=0~4(0=all)                                   | r hdmi 1 stream!                         | Enable hdmi output 1<br>stream<br>Disable hdmi output 1<br>stream                                  |                                                                                          |

| ASCII Command       | Function Description                                                                                                    | Example                                  | Feedback                                                                                                    | Default Setting                                                                                                    |
|---------------------|----------------------------------------------------------------------------------------------------|------------------------------------------|----------------------------------------------------------------------------------------------------|----------------------------------------------------------------------------------------------------|
| s hdbt y stream z!  | Set hdbt output y stream on/off, y=0~4(0=all) z=0~1(0:disable,1:enable)                                                                                                    | s hdbt 1 stream 1!<br>s hdbt 0 stream 1! | Enable hdbt output 1<br>stream<br>Disable hdbt output 1<br>stream<br>Enable hdbt all outputs<br>stream<br>Disable hdbt all outputs<br>stream                                     | Enable hdbt all outputs stream                                                                                                    |
| r hdbt y stream!    | Get hdbt output y stream status, y=0~4(0=all)                                                                                                    | r hdbt 1 stream!                         | Enable hdbt output 1<br>stream<br>Disable hdbt output 1<br>stream                                                                                                    |                                                                                                    |
| s hdmi y scaler z!  | Set hdmi output y port output scaler mode, y=0~4(0=all), z=1~3(1=bypass,2=4K-)1080p, 3=Auto)                                                                                                    | s hdmi 1 scaler 1!<br>s hdmi 0 scaler 1! | hdmi output 1 set to<br>bypass mode<br>hdmi all outputs set to<br>bypass mode                                                                                                    | hdmi all outputs<br>set to bypass                                                                                                    |
| r hdmi y scaler!    | Get hdmi output y port output mode y=0~4(0=all)                                                                                                    | r hdmi 1 scaler!                         | hdmi output 1 set to bypass mode                                                                                                    |                                                                                                    |
| s hdbt y scaler z!  | Set hdbt output x port output scaler mode, y=0~4(0=all), z=1~3(1=bypass,2=4K-                                                                                                    | s hdbt 1 scaler 2!                       | hdbt output 1 set to<br>4K->1080p mode<br>hdbt all outputs set to                                                                                                    | hdbt all outputs set to bypass                                                                                                    |
|                     | >1080p,<br>3=Auto)                                                                                                    | s hdbt 0 scaler 2!                       | 4K->1080p mode                                                                                                    |                                                                                                    |
| r hdbt y scaler!    | Get hdbt output y port output scaler mode y=0~4(0=all)                                                                                                    | r hdbt 1 scaler!                         | hdbt output 1 set to<br>4K->1080p mode                                                                                                    |                                                                                                    |
| EDID Setting        |                                                                                                    |                                          |                                                                                                    |                                                                                                    |
| s edid in x from z! | Set input x EDID from default EDID z, x=0~4(0=all),z=1~31 =1080p, Stereo Audio 2.0 =1080p, Dolby/DTS 5.1 =31080p, HD Audio 7.1 4=1080l, Stereo Audio 2.0 5=1080i, Dolby/DTS 5.1 6=1080i, HD Audio 7.1 7=3D, Stereo Audio 2.0 8=3D, Dolby/DTS 5.1 9=3D, HD Audio 7.1 7=3D, Stereo Audio 2.0 8=3D, Dolby/DTS 5.1 9=3D, HD Audio 7.1 124K2K30 444, Bolby/DTS 5.1 124K2K30 444, HD Audio 7.1 13=4K2K60 420, Stereo Audio 2.0 14=4K2K60 420, Dolby/DTS 5.1 15=4K2K60 420, HD Audio 7.1 16=4K2K60 444, Bolby/DTS 5.1 18=4K2K60 444, HD Audio 7.1 18=4K2K60 444, HD Audio 7.1 19=4K2K60 444, HD Audio 7.1 19=4K2K60 444, HD Audio 7.1 19=4K2K60 444, HD Audio 7.1 HDR 20=4K2K60 444, HD Audio 7.1 HDR 20=4K2K60 444, HD Audio 7.1 HDR 20=4K2K60 444, HD Audio 7.1 HDR 20=4K2K60 444, HD Audio 7.1 HDR 22=User1 23=User2 24~27=copy from hdmi output 1~4 28~31=copy from hdmi output 1~4 | s edid in 1 from 1!                      | IN 1 EDID:1080p,<br>Stereo Audio 2.0                                                                                                    | IIN1: 1080p,<br>Stereo Audio 2.0<br>IN2: 1080p,<br>Stereo Audio 2.0<br>IN3: 1080p,<br>Stereo Audio 2.0<br>IN4: 1080p,<br>Stereo Audio 2.0 |
| r edid in x!        | Get EDID status of the input x, x=0-4(0=all input)                                                                                                    | r edid in 0!                             | IN1 EDID: 4K2K60_<br>444,Stereo Audio 2.0<br>IN2 EDID: 4K2K60_<br>444,Stereo Audio 2.0<br>IN3 EDID: 4K2K60_<br>444,Stereo Audio 2.0<br>IN4 EDID: 4K2K60_<br>444,Stereo Audio 2.0 |                                                                                                    |

| ASCII Command                         | Function Description                                                                                                    | Example                                                                            | Feedback                                                                                                    | Default Setting                                           |
|---------------------------------------|----------------------------------------------------------------------------------------------------|------------------------------------------------------------------------------------|----------------------------------------------------------------------------------------------------|-----------------------------------------------------------|
| r edid data hdmi y!                   | Get the EDID data of the hdmi output y port, y=1~4                                                                                                    | r edid data hdmi 1!                                                                | EDID: 00 FF FF FF FF FF FF FF 00                                                                                   |                                                           |
| r edid data hdbt y!                   | Get the EDID data of the hdbt output y port, y=1~4                                                                                                    | r edid data hdbt 1!                                                                | EDID: 00 FF FF FF FF FF FF 00                                                                                      |                                                           |
| r internal edid!                      | Get all built-in EDID information for unit support                                                                                                    | r internal edid!                                                                   | 1,1080p,Stereo<br>Audio 2.0<br>2,1080p,Dolby/DTS 5.1<br>3,1080p,HD Audio 7.1<br>4,1080i,Stereo<br>Audio 2.0        |                                                           |
|                                       |                                                                                                    |                                                                                    | 20,4K2K60,Dolby/<br>DTS 5.1 HDR<br>21,4K2K60,HD<br>Audio 7.1 HDR                                                   |                                                           |
| Audio Setting                         |                                                                                                    |                                                                                    |                                                                                                    |                                                           |
| s hdmi y arc z!                       | Turn on/off ARC of HDMI output y, y=0~4(0=all)                                                                                                    | s hdmi 1 arc 1!                                                                    | hdmi output 1 arc on<br>hdmi output 1 arc off                                                                      | hdmi all outputs<br>arc off                               |
|                                       | =0~4(0=all)<br>=0~1(z=0,off,z=1 on)                                                                                                    | s hdmi 0 arc 1!                                                                    | hdmi all outputs arc on hdmi all outputs arc off                                                                   |                                                           |
| r hdmi y arc!                         | Get the ARC state of HDMI output y, y=0~4(0=all)                                                                                                    | r hdmi 1 arc!                                                                      | hdmi output 1 arc on                                                                                               |                                                           |
| s hdbt y arc z!                       | Turn on/off ARC of HDBT output y,<br>y=0~4(0=all)<br>z=0~1(z=0,off,z=1 on)                                                                                                    | s hdbt 1 arc 1!                                                                    | hdbt output 1 arc on<br>hdbt output 1 arc off                                                                      | hdbt all outputs<br>arc off                               |
|                                       |                                                                                                    | s hdbt 0 arc 1!                                                                    | hdbt all outputs arc on hdbt all outputs arc off                                                                   |                                                           |
| r hdbt y arc!                         | Get the ARC state of HDMI output y, $y=0\sim4(0=all)$                                                                                                    | r hdbt 1 arc!                                                                      | hdbt output 1 arc on                                                                                               |                                                           |
| s out y audio from z!                 | Set HDMI/HDBT output audio y=0~4(0=all),z=0~16 z=0, Default z=1~4 from HDMI input 1~4 z=5~8 from HDMI out 1~4 ARC z=9~12 from HDBT out 1~4 ARC z=13~16 from embed audio 1~4 Attention: when z=0,HDMI/HDBT audio can't set audio delay. | s out 1 audio from 1!<br>s out 0 audio from 1!                                     | HDMI/HDBT output 1<br>audio: from HDMI<br>input 1<br>HDMI/HDBT all outputs<br>audio: from HDMI<br>input 1          | HDMI/HDBT all<br>outputs from<br>default                  |
| r out y audio!                        | Get HDMI/HDBT output audio<br>status y=0~4(0=all)                                                                                                    | r out 1 audio!                                                                     | HDMI/HDBT output 1 from HDMI input 1                                                                               |                                                           |
| s coax_analog<br>out y audio from z!  | Set coaxial output audio y=0~4<br>(0=all),z=1~1<br>z=1~4 from HDMI input 1~4<br>z=5~8 from HDMI out 1~4 ARC<br>z=9~12 from HDBT out 1~4 ARC<br>z=13~16 from embed audio 1~4                                                            | 1 audio from 1!                                                                    | Coaxial_Analog output<br>1 audio: from HDMI<br>input 1<br>Coaxial_Analog all<br>outputs audio:<br>fromHDMI input 1 | Coaxial_Analog<br>all outputs audio:<br>from HDMI input 1 |
| s coax_analog out<br>y audio delay z! | Set coax_analog output audio delay y=0~4(0=all), z=0~300ms                                                                                                    | s coax_analog out<br>1 audio delay 100!<br>s coax_analog out<br>0 audio delay 100! | Coaxial_Analog output<br>1 audio delay 100ms<br>Coaxial_Analog all<br>butputs audio delay<br>100ms                 | Coaxial_Analog<br>all outputs<br>audio delay<br>100ms     |
| s coax_analog out<br>y audio mute z!  | Mute on/off coax_analog output<br>audio y=0~4(0=all),<br>z=0~1(z=0 off,z=1 on)                                                                                                    | s coax_analog out<br>1 audio mute 1!                                               | Mute coax_analog<br>output 1 audio                                                                                 | Mute off all coax_<br>analog out audio                    |

| ASCII Command                       | Function Description                                        | Example                                                                                                    | Feedback                                                                                                    | Default Setting                      |
|-------------------------------------|-------------------------------------------------------------|----------------------------------------------------------------------------------------------------|----------------------------------------------------------------------------------------------------|--------------------------------------|
| s coax_analog out<br>y audio vol z! | Set analog output audio volume y=0~4(0=all), z=0~30,+,-;    | s analog out 1audio vol 30! s analog out 1audio vol +! s analog out 0audio vol 30! s analog out 0audio vol +! | Analog output 1 audio<br>volume 30<br>Analog all outputs<br>audio volume 30                                                                                 | all Analog output<br>audio volume 20 |
| r coax_analog out<br>y audio!       | Get coax_analog output audio status y=0~4(0=all)            | r coax_analog out<br>1 audio!                                                                                 | Coaxial_Analog output 1 audio from HDMI input 1 Coaxial_Analog output 1 audio delay 0ms Analog output 1 audio volume 20 Mute off coax_analog output 1 audio |                                      |
| CEC Setting                         |                                                             |                                                                                                    |                                                                                                    |                                      |
| s cec in x on!                      | set input x power on by CEC, x=0~4(0=all input)             | s cec in 1 on!                                                                                                | input 1 power on                                                                                                    |                                      |
| s cec in x off!                     | set input x power off by CEC, x=0~4(0=all input)            | s cec in 1 off!                                                                                               | input 1 power off                                                                                                    |                                      |
| s cec in x menu!                    | set input x open menu by CEC, x=0~4(0=all input)            | s cec in 1 menu!                                                                                              | input 1 open menu                                                                                                    |                                      |
| s cec in x back!                    | set input x back operation by CEC, x=0~4(0=all input)       | s cec in 1 back!                                                                                              | input 1 back operation                                                                                                    |                                      |
| s cec in x up!                      | set input x menu up operation by CEC, x=0~4(0=all input)    | s cec in 1 up!                                                                                                | input 1 menu up operation                                                                                                    |                                      |
| s cec in x down!                    | set input x menu down operation by CEC, x=0~4(0=all input)  | s cec in 1 down!                                                                                              | input 1 menu down operation                                                                                                    |                                      |
| s cec in x left!                    | set input x menu left operation by CEC, x=0~4(0=all input)  | s cec in 1 left!                                                                                              | input 1 menu left operation                                                                                                    |                                      |
| s cec in x right!                   | set input x menu right operation by CEC, x=0~4(0=all input) | s cec in 1 right!                                                                                             | input 1 menu right operation                                                                                                    |                                      |
| s cec in x enter!                   | set input x menu enter by CEC, x=0~4(0=all input)           | s cec in 1 enter!                                                                                             | iInput 1 menu enter operation                                                                                                    |                                      |
| s cec in x play!                    | set input x play by CEC,<br>x=0~4(0=all input)              | s cec in 1 play!                                                                                              | input 1 play operation                                                                                                    |                                      |
| s cec in x pause!                   | set input x pause by CEC,<br>x=0~4(0=all input)             | s cec in 1 pause!                                                                                             | ilnput 1 pause operation                                                                                                    |                                      |
| s cec in x stop!                    | set input x stop by CEC,<br>x=0~4(0=all input)              | s cec in 1 stop!                                                                                              | input 1 stop operation                                                                                                    |                                      |
| s cec in x rew!                     | set input x rewind by CEC, x=0~4(0=all input)               | s cec in 1 rew!                                                                                               | input 1 rewind operation                                                                                                    |                                      |
| s cec in x mute!                    | set input x volume mute by CEC, x=0~4(0=all input)          | s cec in 1 mute!                                                                                              | input 1 volume mute                                                                                                    |                                      |
| s cec in x vol-!                    | set input x volume down by CEC, x=0~4(0=all input)          | s cec in 1 vol-!                                                                                              | input 1 volume down                                                                                                    |                                      |
| s cec in x vol+!                    | set input x volume up by CEC, x=0~4(0=all input)            | s cec in 1 vol+!                                                                                              | input 1 volume up                                                                                                    |                                      |
| s cec in x ff!                      | set input x fast forward by CEC, x=0~4(0=all input)         | s cec in 1 ff!                                                                                                | input 1 fast forward operation                                                                                                    |                                      |
| s cec in x previous!                | set input x previous by CEC, x=0~4(0=all input)             | s cec in 1 previous                                                                                           | input 1 previous operation                                                                                                    |                                      |

| ASCII Command                 | Function Description                                                    | Example                     | Feedback                                                                                                    | Default Setting |
|-------------------------------|-------------------------------------------------------------------------|-----------------------------|----------------------------------------------------------------------------------------------------|-----------------|
| s cec in x next!              | set input x next by CEC,<br>x=0~4(0=all input)                          | s cec in 1 next!            | input 1 next operation                                                                                                    |                 |
| s cec hdmi out y on!          | set hdmi output y power on by CEC, y=0~4(0=all hdmi output)             | s cec hdmi out 1 on!        | hdmi output 1 power<br>on                                                                                                    |                 |
| s cec hdbt out y on!          | set hdbt output y power on by CEC, y=0~4(0=all hdbt output)             | s cec hdbt out 1 on!        | hdbt output 1 power on                                                                                                    |                 |
| s cec hdmi out y off!         | set hdmi output y power off by CEC, y=0~4(0=all hdmi output)            | s cec hdmi out 1 off!       | hdmi output 1 power off                                                                                                    |                 |
| s cec hdbt out y off!         | set hdbt output y power off by CEC, y=0~4(0=all hdbt output)            | s cec hdbt out 1 off!       | hdbt output 1 power off                                                                                                    |                 |
| s cec hdmi out y mute!        | set hdmi output y volume mute by CEC, y=0~4(0=all hdmi output)          | s cec hdmi out 1 mute!      | hdmi output 1 volume<br>mute                                                                                                    |                 |
| s cec hdbt out y mute!        | set hdbt output y volume mute by CEC, y=0~4(0=all hdbt output)          | s cec hdbt out 1 mute!      | hdbt output 1 volume mute                                                                                                    |                 |
| s cec hdmi out<br>yvol-!      | set hdmi output y volume down<br>by CEC, y=0~4(0=all hdmi output)       | s cec hdmi out 1<br>vol-!   | hdmi output 1 volume<br>down                                                                                                    |                 |
| s cec hdbt out<br>yvol-!      | set hdbt output y volume down by CEC, y=0~4(0=all hdbt output)          | vol-!                       | hdbt output 1 volume<br>down                                                                                                    |                 |
| s cec hdmi out y vol+!        | set hdmi output y volume up by CEC, y=0~4(0=all hdmi output)            | s cec hdmi out 1 vol+!      | hdmi output 1 volume up                                                                                                    |                 |
| s cec hdbt out y vol+!        | set hdbt output y volume up by CEC, y=0~4(0=all hdbt output)            | s cec hdbt out 1<br>vol+!   | hdbt output 1 volume<br>up                                                                                                    |                 |
| s cec hdmi out y active!      | set hdmi output y active source by CEC, y=0~4(0=all hdmi output)        | s cec hdmi out 1 active!    | hdmi output 1 active source                                                                                                    |                 |
| s cec hdbt out y active!      | set hdbt output y active source by CEC, $y=0\sim4(0=all\ hdbt\ output)$ | s cec hdbt out 1 active!    | hdbt output 1 active source                                                                                                    |                 |
| Network Setting               |                                                                         |                             |                                                                                                    |                 |
| r ipconfig!                   | Get the Current IP Configuration                                        | r ipconfig!                 | IP Mode: DHCP<br>IP:192.168.62.106<br>Subnet Mask:<br>255.255.255.0<br>Gateway:192.168.62.1<br>TCP/IP port:8000<br>Telnet port:23<br>Mac address:<br>6C:DF:FB:0C:B3:8E     |                 |
| r mac addr!                   | Get network MAC address                                                 | r mac addr!                 | Mac address:<br>6C:DF:FB:0C:B3:8E                                                                                                    |                 |
| s ip mode z!                  | Set network IP mode to static IP or DHCP, z=0~1 (z=0 Static, z=1 DHCP)  | s ip mode 0!                | Set IP mode:Static<br>(Please use "s net<br>reboot!" command or<br>repower device to<br>apply new config!)                                                                 | DHCP ON         |
| r ip mode!                    | Get network IP mode                                                     | r ip mode!                  | IP Mode: DHCP                                                                                                    |                 |
| s ip addr<br>xxx.xxx.xxx.xxx! | Set network IP address                                                  | s ip addr<br>192.168.1.100! | Set IP address: 192.168.1.100 (Please use "s net reboot!" command or repower device to apply new config!) DHCP on, Device can't config static address, set DHCP off first. |                 |
| r ip addr!                    | Get network IP address                                                  | r ip addr!                  | IP:192.168.62.106                                                                                                    |                 |

| <b>ASCII Command</b>               | Function Description                                                                                                    | Example                                     | Feedback                                                                                                    | Default Setting         |
|------------------------------------|----------------------------------------------------------------------------------------------------|---------------------------------------------|----------------------------------------------------------------------------------------------------|-------------------------|
| s subnet<br>xxx.xxx.xxx!           | Set network subnet mask                                                                                                    | s subnet<br>255.255.255.0!                  | Set subnet Mask address:255.255.255.0 (Please use "s net reboot!" command or repower device to apply new config!) DHCP on, Device can't config subnet mask, set DHCP off first.                         |                         |
| r subnet!                          | Get network subnet mask                                                                                                    | r subnet!                                   | Subnet Mask:<br>255.255.255.0                                                                                                    |                         |
| s gateway<br>xxx.xxx.xxx!          | Set network gateway                                                                                                    | s gateway<br>192.168.1.1!                   | Set gateway: 192.168.1.1 Please use "s net reboot!" command or repower device to apply new config! DHCP on, Device can't config gateway, set DHCP off first.                                            |                         |
| r gateway!                         | Get network gateway                                                                                                    | r gateway!                                  | Gateway:192.168.1.1                                                                                                    |                         |
| s tcp/ip port x!                   | Set network TCP/IP port (x=1~65535)                                                                                                    | s tcp/ip port 8000!                         | Set TCP/IP port:8000                                                                                                    | Set tcp/ip<br>port:8000 |
| r tcp/ip port!                     | Get network TCP/IP port                                                                                                    | r tcp/ip port!                              | TCP/IP port:8000                                                                                                    |                         |
| s telnet port x!                   | Set network telnet port (x=1~65535)                                                                                                    | s telnet port 23!                           | Set Telnet port:23                                                                                                    | Set telnet port:23      |
| r telnet port!                     | Get network telnet port                                                                                                    | r telnet port!                              | Telnet port:23                                                                                                    |                         |
| s net reboot!                      | Reboot network modules                                                                                                    | s net reboot!                               | Search for IP,Please<br>wait!<br>IP Mode: DHCP<br>IP:192.168.62.111<br>Subnet Mask:<br>255.255.255.0<br>Gateway:192.168.62.1<br>TCP/IP port:8000<br>Telnet port:23<br>Mac address:<br>6C:DF:FB:0C:B3:8E |                         |
| s uart x mode y!                   | Set the mode of x local and hdbt<br>uart , x=0-4 ,y=0-1, 0:bypass<br>mode, 1:user control mode                                                                        | s uart 1 mode 1!                            | Local And Far Uart1<br>Control Mode                                                                                                    |                         |
| s uart x datalen y!                | Set the data length of x local and hdbt uart , x=0-8, y=1-2, 1:8bit 2:7bit                                                                                            | s uart 1 datalen 1!                         | LocalUart1 DataLen is<br>8bit                                                                                                    |                         |
| s uart x baudrate y!               | Set the baudrate of x local and hdbt uart , x=0-8(0=all,1-4=local uart,5~8=hdbt uart), y=1-8, 1:115200(Default) 2:57600 3:56000 4:38400 5:19200 6:14400 7:9600 8:4800 | s uart 1<br>baudrate 1!                     | LocalUart%d<br>Baudrate is 115200                                                                                                    |                         |
| s uart x parity y!                 | Set the Parity of x local and hdbt<br>uart, x=0-8, y=1-3,<br>1:none 2:odd 3:even                                                                                      | s uart x parity 1!                          | LocalUart1 Parity is<br>None                                                                                                    |                         |
| s uart x type z<br>senddata y end! | Send data y from x local and hdbt uart, z=0 ascii, z=1 hex ,x=0-4                                                                                                    | s uart 1 type 0<br>senddata abcdefg<br>end! | LocalUart1 data:<br>abcdefg                                                                                                    |                         |
| r uart status x!                   | Get the Status of x local and hdbt uart , x=0-4                                                                                                    | r uart status 1!                            |                                                                                                    |                         |

# 13. Application Example

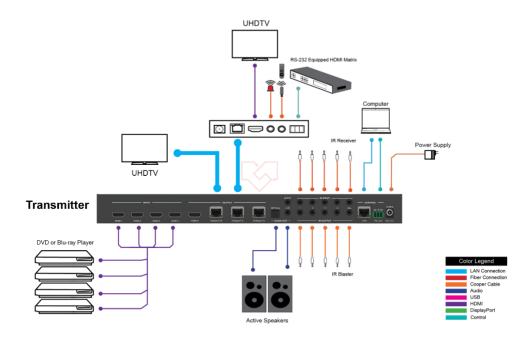